# パソコンとUSBで接続する

本機とパソコンをUSB Type-Cケーブルで接続し、本機の内部スト レージやSDカード内のデータをパソコンで利用できます。

#### ■本機内のデータをパソコンとやりとりする

- ・SDカードにデータを保存する場合は、あらかじめ、SDカードを取 り付けておいてください。
- ・データ通信中は、USB Type-CケーブルやSDカードを取り外さな いでください。
- ・Windows 8.1/Windows 10/Windows 11のパソコンで動作を 確認しています。ただし、すべてのパソコンで動作を保証するも のではありません。

#### $\overline{1}$

本機とパソコンをUSB Type-Cケーブルで接続する

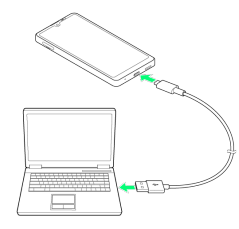

・パソコンに本機のドライバソフトのインストール画面が表示され た場合は、インストール完了までしばらくお待ちください。

## $\overline{2}$

ステータスバーを下にフリック → USB接続モードの通知をタッ プ → ファイル転送

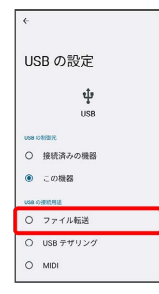

## $\overline{3}$

パソコンにポータブルデバイスとして本機が表示されていることを 確認

<mark>※3</mark> 本機の内部ストレージやSDカード内のデータにアクセスできる ようになります。

### $\overline{4}$

パソコン側でデータを操作

※ データのやりとりが完了します。

#### **ロ** USB接続モードを変更する

ステータスバーを下にフリック USB接続モードの通知を タップ USB接続モードを選択